## Preparing for

# **Online proctoring**

Online proctoring means you will be remotely supervised during your examination. This is done by asking you to identify yourself prior to the examination and subsequently make a recording via the screenshare, webcam and microphone of your device and the camera of your mobile phone as a second camera.

#### **Important**

### **Technological aspects**

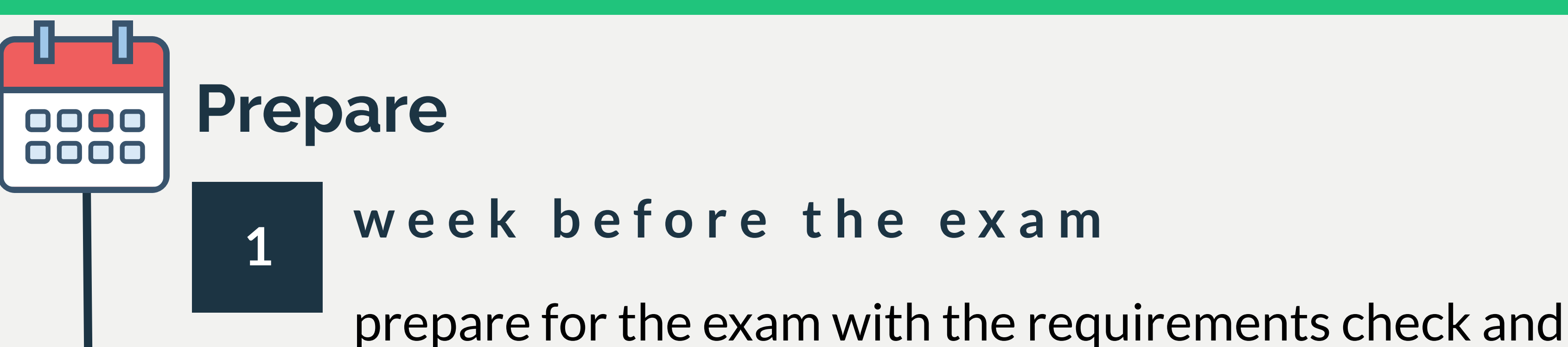

practice with the set-up of the technical aspects

On the day of the exam, open **ANS** with Google Chrome and have ProctorExam extension up and running.

**More information on online proctoring can be found at [MyEUR](https://my.eur.nl/en/eur-employee/faq-online-proctoring) in the FAQ.**

You will need a computer with a webcam, microphone, Google Chrome and the ProctorExam extension, and a mobile phone as second camera with the ProctorExam app. Get the extension and app from the different **appstores**.

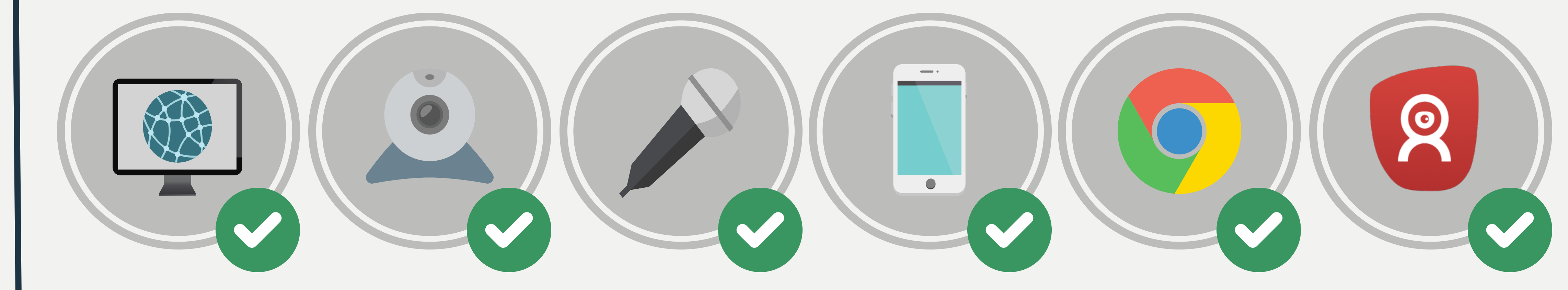

**Do you have additional questions about online proctoring, contact proctoring@eur.nl**

Zafur

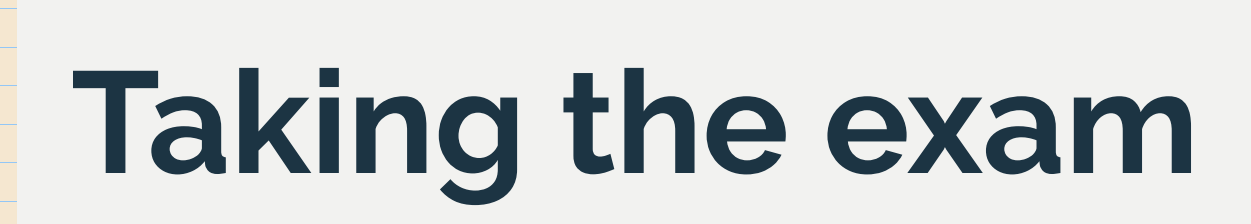

 $(A)$ 

#### **Startthe exam Act as if itis a normal exam**

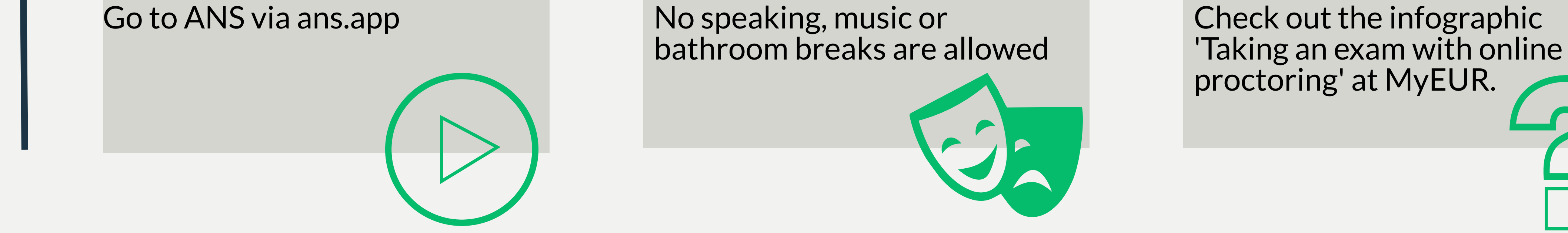

#### **Need to know more?**

In case the exam requires a second camera via your mobile phone or tablet, make sure you have installed the ProctorExam app.

#### **Second camera**